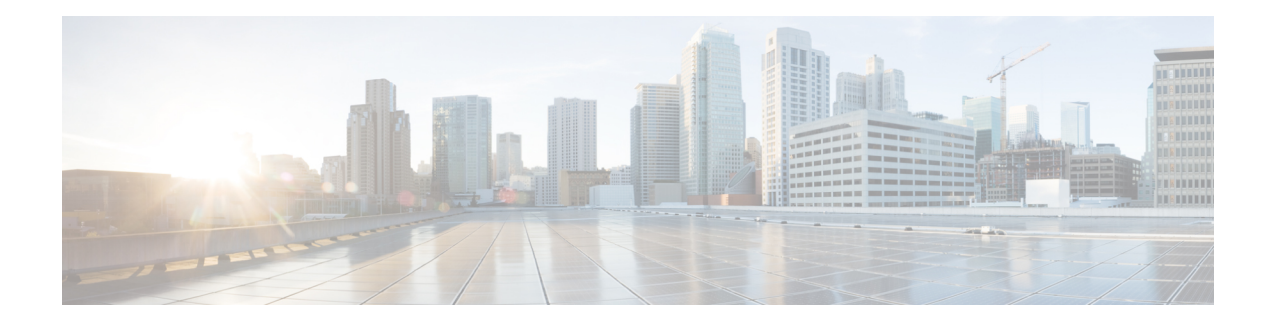

# **Enabling Protocol Discovery**

Network-Based Application Recognition (NBAR) includes a feature called Protocol Discovery. Protocol Discovery provides an easy way to discover the application protocols that are operating on an interface. When you configure NBAR, the first task is to enable Protocol Discovery.

This module contains concepts and tasks for enabling the Protocol Discovery feature.

- [Prerequisites](#page-0-0) for Enabling Protocol Discovery, on page 1
- [Information](#page-0-1) About Protocol Discovery, on page 1
- How to Configure Protocol [Discovery,](#page-1-0) on page 2
- [Configuration](#page-3-0) Examples for Enabling Protocol Discovery, on page 4
- [Where](#page-4-0) to Go Next, on page 5
- Additional [References,](#page-4-1) on page 5
- Feature [Information](#page-5-0) for Enabling Protocol Discovery, on page 6

## <span id="page-0-1"></span><span id="page-0-0"></span>**Prerequisites for Enabling Protocol Discovery**

Before enabling Protocol Discovery, read the information in the "Classifying Network Traffic Using NBAR" module.

# **Information About Protocol Discovery**

### **Protocol Discovery Functionality**

NBAR determines which protocols and applications are currently running on your network. NBAR includes a feature called Protocol Discovery. Protocol Discovery provides an easy way of discovering the application protocols that are operating on an interface so that appropriate quality of service (QoS) features can be applied. With Protocol Discovery, you can discover any protocol traffic that is supported by NBAR and obtain statistics that are associated with that protocol.

Protocol Discovery maintains the following per-protocol statistics for enabled interfaces:

- Total number of input packets and bytes
- Total number of output packets and bytes
- Input bit rates

• Output bit rates

The statistics can then be used when you later define classes and traffic policies (sometimes known as policy maps) for each traffic class. The traffic policies (policy maps) are used to apply specific QoS features and functionality to the traffic classes.

## <span id="page-1-0"></span>**How to Configure Protocol Discovery**

### **Enabling Protocol Discovery on an Interface**

The **ip nbar protocol-discovery**command is used to enable Protocol Discovery on an interface. With Cisco IOS Release 12.2(18)ZYA, intended for use on the Cisco 6500 series switch that is equipped with a Supervisor 32/PISA, the **ip nbar protocol-discovery** command is supported on both Layer 2 and Layer 3 Etherchannels.

To enable Protocol Discovery on an interface, perform the following steps.

#### **SUMMARY STEPS**

- **1. enable**
- **2. configure terminal**
- **3. interface** *type number* [*name-tag*]
- **4. ip nbar protocol-discovery**
- **5. end**

#### **DETAILED STEPS**

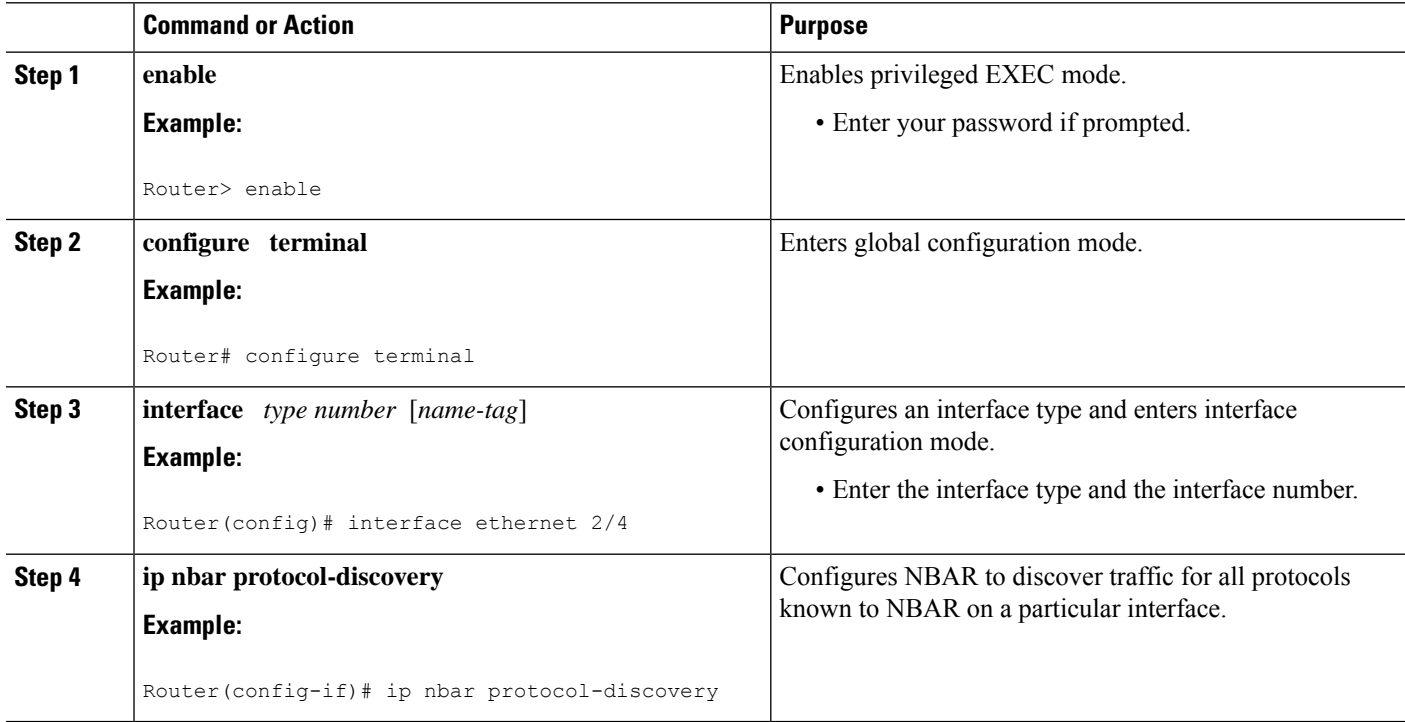

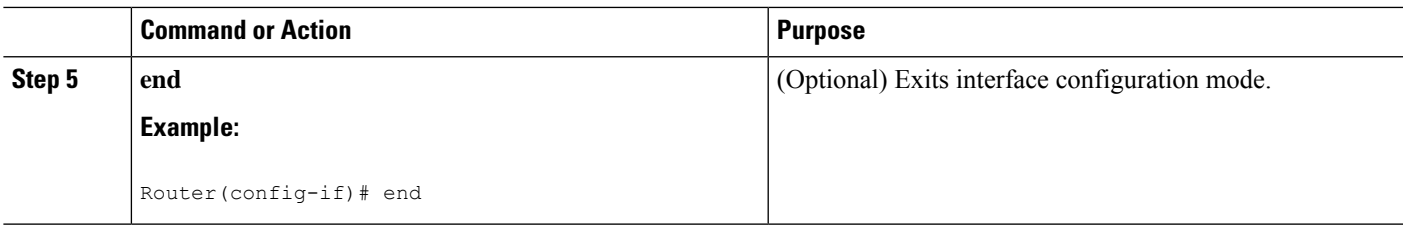

### **Reporting Protocol Discovery Statistics**

To display a report of the Protocol Discovery statistics per interface, perform the following steps.

#### **SUMMARY STEPS**

- **1. enable**
- **2. show policy-map interface** *type number*
- **3. show ip nbar protocol-discovery** [**interface** *type number*] [**stats** {**byte-count** | **bit-rate** | **packet-count**| **max-bit-rate**}] [**protocol** *protocol-name* | **top-n** *number*]
- **4. exit**

#### **DETAILED STEPS**

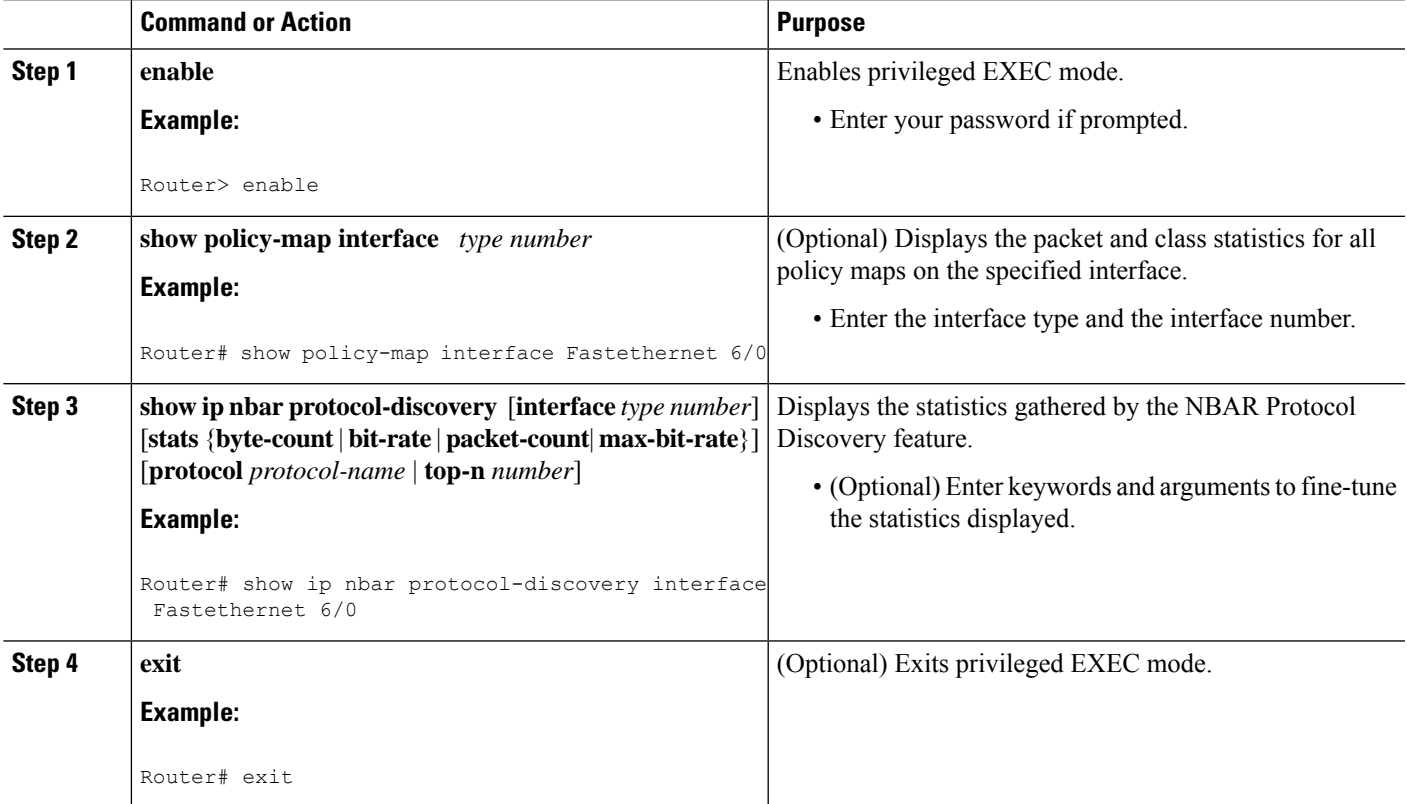

## <span id="page-3-0"></span>**Configuration Examples for Enabling Protocol Discovery**

### **Example Enabling Protocol Discovery on an Interface**

In the following sample configuration, Protocol Discovery is enabled on Ethernet interface 2/4.

```
Router> enable
Router# configure terminal
Router(config)# interface ethernet 2/4
Router(config-if)# ip nbar protocol-discovery
Router(config-if)# end
```
### **Example Reporting Protocol Discovery Statistics**

The following example displays output from the **show ipnbarprotocol-discovery**command for the five most active protocols on an Ethernet interface:

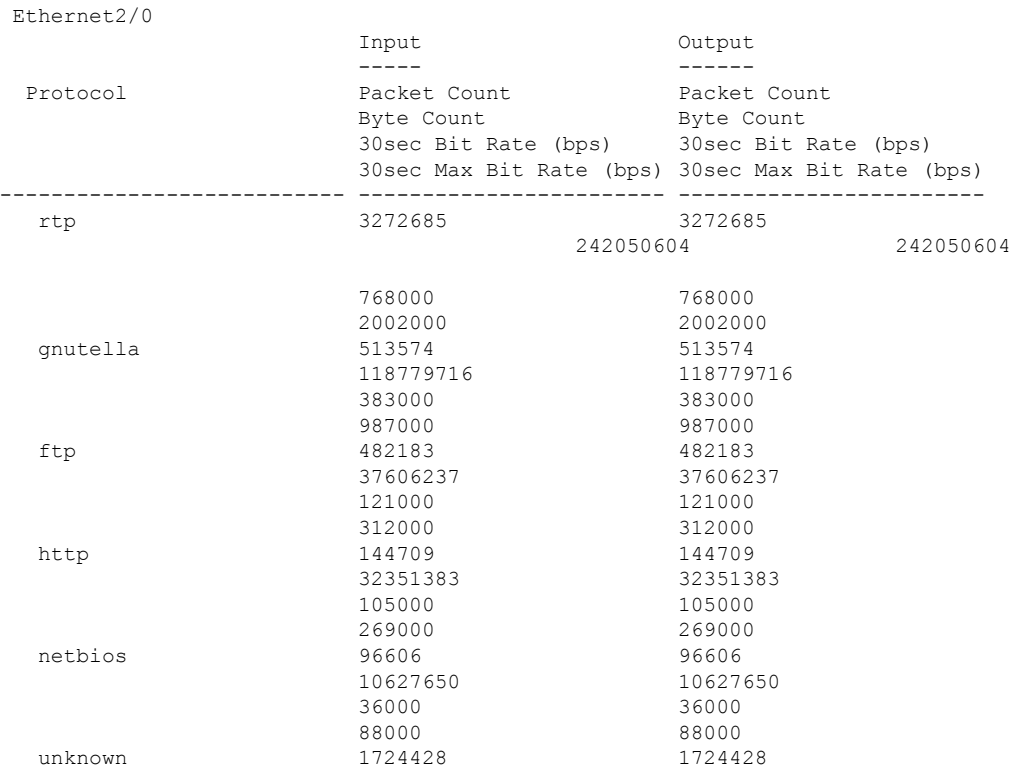

Router# **show ip nbar protocol-discovery top-n 5**

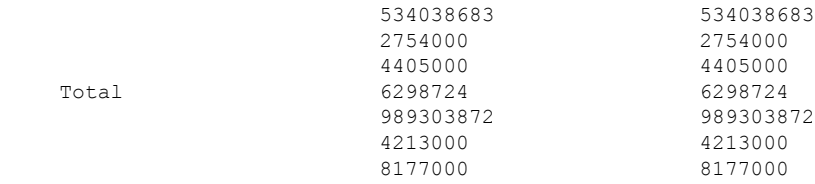

## <span id="page-4-0"></span>**Where to Go Next**

After you enable Protocol Discovery, you have the option to configure NBAR using the Modular Quality of Service (QoS) Command-Line Interface (CLI) (MQC). To configure NBAR using the MQC, see the "Configuring NBAR Using the MQC" module.

# <span id="page-4-1"></span>**Additional References**

The following sections provide references related to enabling Protocol Discovery.

#### **Related Documents**

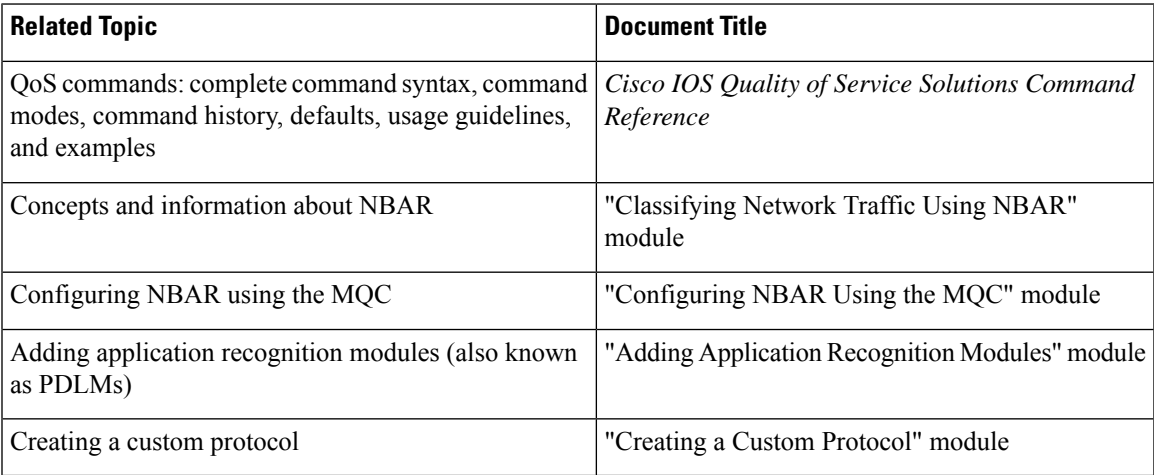

#### **Technical Assistance**

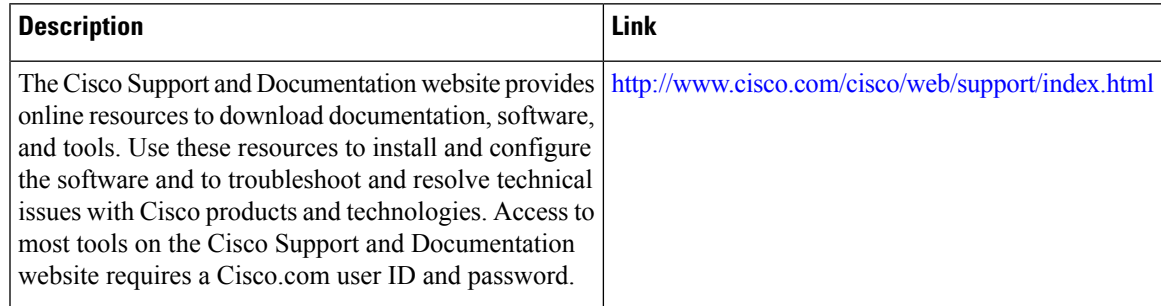

## <span id="page-5-0"></span>**Feature Information for Enabling Protocol Discovery**

The following table provides release information about the feature or features described in this module. This table lists only the software release that introduced support for a given feature in a given software release train. Unless noted otherwise, subsequent releases of that software release train also support that feature.

Use Cisco Feature Navigator to find information about platform support and Cisco software image support. To access Cisco Feature Navigator, go to [www.cisco.com/go/cfn.](http://www.cisco.com/go/cfn) An account on Cisco.com is not required.

| <b>Feature Name</b>                                   | Releases    | <b>Feature Information</b>                                                                                                    |
|-------------------------------------------------------|-------------|----------------------------------------------------------------------------------------------------|
| NBAR--Network-Based<br><b>Application Recognition</b> | 12.2(18)ZYA | Integrates NBAR and Firewall Service Module (FWSM)<br>functionality on the Catalyst 6500 series switch that is equipped<br>with a Supervisor 32/programmable intelligent services<br>accelerator (PISA).<br>The following commands were modified: ip nbar<br>protocol-discovery, show ip nbar protocol-discovery. |

**Table 1: Feature Information for Enabling Protocol Discovery**